# **IBM Tivoli Enterprise Console Version 3.9.0 Groupe de correctifs 1 Lisez-moi**

Date : 14 mai 2004

Nom : 3.9.0-TEC-FP01

Composant : IBM Tivoli Enterprise Console Version 3.9.0

Numéro de PTF : U497752

*Avant d'utiliser le présent document et le produit associé, prenez connaissance des informations générales figurant dans la section "Remarques".* 

Première édition – mai 2004 La présente édition s'applique à la version 3.9 d'IBM Tivoli Enterprise Console (numéro de produit : 5698-TEC).

(C) Copyright International Business Machines Corporation 2004. All rights reserved. US Government Users Restricted Rights - Use, duplication or disclosure restricted by GSA ADP Schedule Contract with IBM Corp.

(C) Copyright IBM France, 2004. Tous droits réservés.

# **Table des matières**

A propos de ce groupe de correctifs

- Contenu du groupe de correctifs
- Correctifs annulés et remplacés par ce groupe de correctifs
- Systèmes d'exploitation pris en charge
- Nouveautés du groupe de correctifs
- Remarques sur le groupe de correctifs

Installation et configuration

- Configuration préalable requise
- Instructions d'installation
- APAR corrigés par ce groupe de correctifs Limites recensées Mises à jour de la documentation

Fichiers ajoutés ou remplacés Comment prendre contact avec le service d'assistance Remarques et marques

# **A propos de ce groupe de correctifs**

La présente section fournit des informations générales relatives à ce groupe de correctifs. Lisez la totalité de ce document avant d'installer ce groupe de correctifs. Ce document est fourni uniquement au format Adobe Acrobat.

## **Contenu du groupe de correctifs**

Le contenu du groupe de correctifs 3.9.0-TEC-FP01 est livré dans le fichier 3.9.0-TEC-FP01.tar. Ce dernier contient les éléments suivants :

- Le présent fichier Lisez-moi
- Un rapport descriptif du groupe de correctifs
- L'image CD-ROM du groupe de correctifs

# **Correctifs annulés et remplacés par ce groupe de correctifs**

Les correctifs suivants sont annulés et remplacés par ce groupe de correctifs :

- 3.9.0-TEC-0001
- 3.9.0-TEC-0002LA
- 3.9.0-TEC-0003LA

• 3.9.0-TEC-0004LA

## **Systèmes d'exploitation et bases de données pris en charge**

Cette section répertorie les plateformes et bases de données qui sont prises en charge par ce groupe de correctifs.

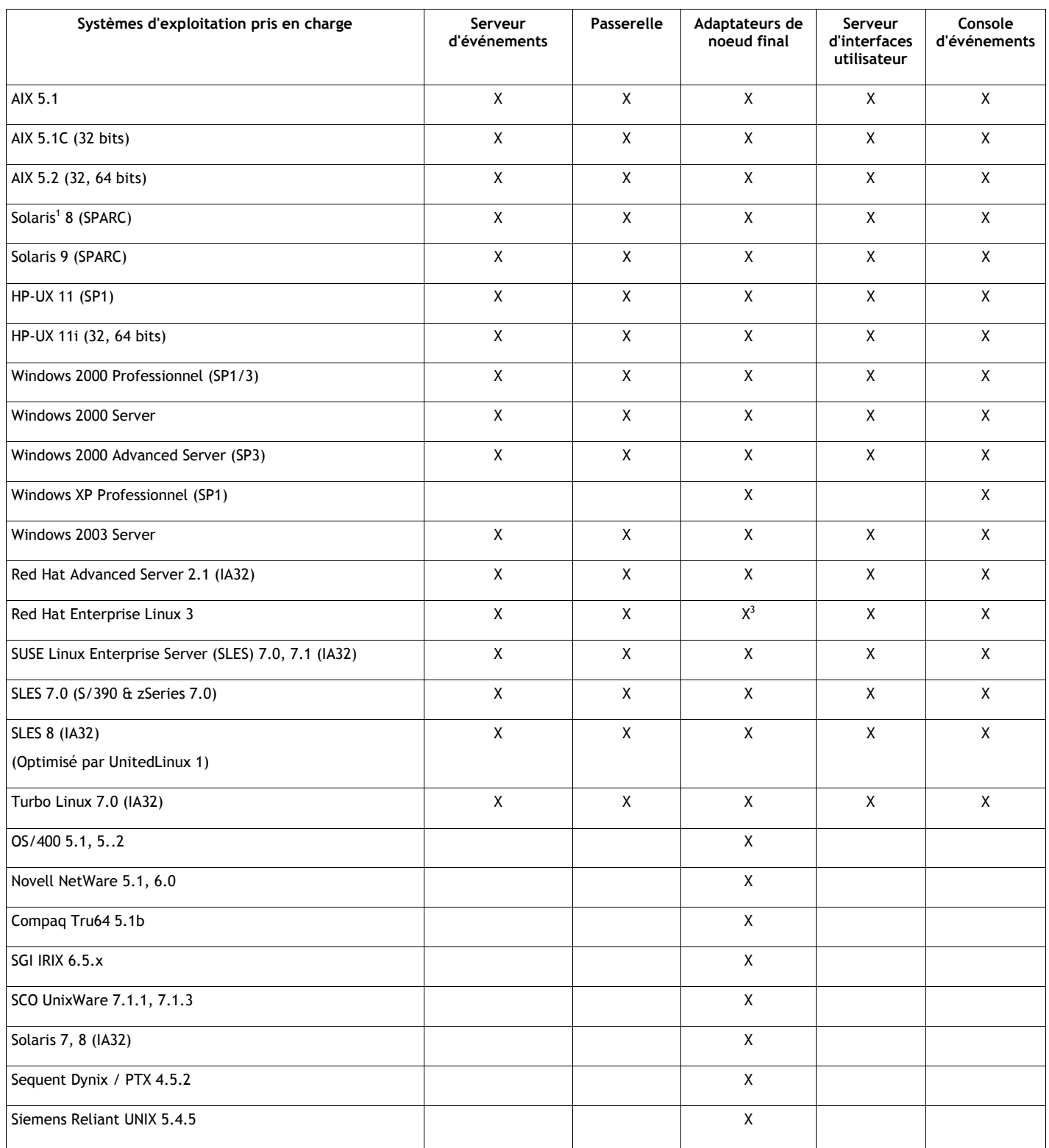

Remarques :

1. Solaris fait référence à Solaris Operating Environment et sera dénommé ci-après Solaris.

- 2. Ce tableau de support de plateforme est fonction des informations disponibles lors de la publication de ce groupe de correctifs. Ce tableau a été mis à jour de manière à refléter les systèmes d'exploitation dont la durée de vie a été atteinte, comme indiqué par l'éditeur du système d'exploitation. Pour plus d'informations récentes sur le support, consultez le service d'assistance en ligne d'IBM.
- 3. Pour plus d'informations sur Red Hat Enterprise Linux 3, reportez-vous à la section "Remarques sur le groupe de correctifs".

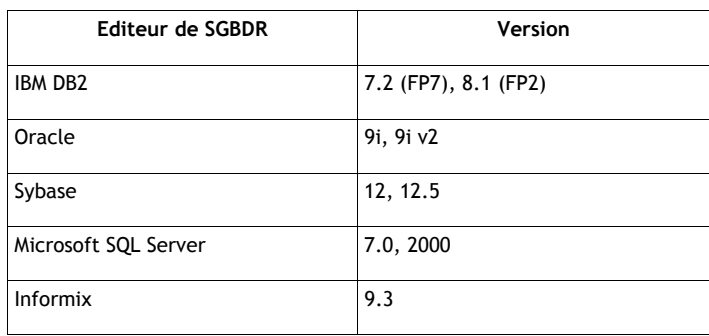

Remarque : Le support d'IBM Tivoli Data Warehouse (TDW) version 1.2 sera disponible dans un futur correctif provisoire. Le support d'IBM TDW 1.2 n'est pas disponible dans le présent groupe de correctifs.

## **Nouveautés du groupe de correctifs**

Cette section contient des informations relatives aux modifications qui ont été apportées à Tivoli Enterprise Console.

- La version non-TME de la console d'événements peut désormais être installée sur n'importe quel système Microsoft Windows, sans que l'assistant d'installation soit utilisé. Pour plus d'informations, reportez-vous à la section "Mises à jour de la documentation" du présent fichier Lisez-moi.
- L'attribut triggerMode est un nouvel attribut facultatif des types de règles resetOnMatch et passthrough. Il offre davantage de souplesse, car vous pouvez désormais déterminer les événements à envoyer aux actions de règle au lieu d'envoyer systématiquement le premier événement.

Pour la règle passthrough, les modes d'envoi triggerMode effectuent les fonctions suivantes lorsque la règle passthrough exécute et envoie des événements aux actions qu'elle a définies :

#### **firstEvent**

Ce mode permet d'envoyer l'événement déclencheur qui démarre la séquence d'événements. Il s'agit du mode par défaut. **lastEvent** 

Ce mode permet d'envoyer l'événement qui exécute la séquence d'événements.

#### **allEvents**

Ce mode permet d'envoyer tous les événements correspondant à la séquence d'événements exécutée.

Pour la règle resetOnMatch, les modes d'envoi triggerMode effectuent la fonction suivante lorsque le délai de la règle resetOnMatch arrive à expiration et que celle-ci envoie des événements aux actions qu'elle a définies :

## **firstEvent**

Ce mode permet d'envoyer l'événement déclencheur qui démarre la séquence d'événements. Il s'agit du mode par défaut. **lastEvent** 

Ce mode permet d'envoyer le dernier événement qui a été reçu dans le cadre de la fenêtre de temps.

#### **allEvents**

Ce mode permet d'envoyer tous les événements qui correspondent à la séquence d'événements et qui ont été reçus dans le cadre de la fenêtre de temps.

• Un nouveau mot clé d'API EIF, **ReadRetryInterval,** est utilisé pour la configuration de la valeur de délai qui est utilisée par l'API EIF lorsqu'un événement partiel est reçu.

## **ReadRetryInterval**

Ce mot clé indique la valeur de délai qui est utilisée par l'API EIF lors de la réception d'événements partiels. La valeur par défaut de ce mot clé est de 120 secondes.

Lorsque l'émetteur EIF gère des événements dont la taille est supérieure à 2 ko, il divise l'événement en deux paquets livrés sur la connexion socket. Si le récepteur EIF détermine qu'il s'agit d'un événement partiel, il attend pendant le délai indiqué par ce mot clé avant d'extraire le second paquet et de terminer le processus. Si le second paquet n'est pas reçu pendant ce délai, l'événement partiel qui a été reçu est ignoré et un message est consigné dans le journal.

• Les mots clés suivants sont disponibles dans le fichier de configuration EIF pour configurer la transmission des événements de sorte que celle-ci envoie un appel ping au serveur de destination avant d'envoyer un événement :

#### **PingTimeout**

Délai maximal (en secondes) pendant lequel l'appel ping tente d'accéder au serveur de destination. Si le mot clé PingTimeout n'est pas spécifié, aucun appel ping n'est exécuté par la fonction EIF avant l'appel de la connexion socket.

#### **NumberOfPingCalls**

Nom d'appels de la fonction ping avant que le serveur de destination soit déterminé comme étant disponible. En raison de certaines configurations TCP/IP, le renvoi du tout premier appel ping après la déconnexion du serveur de destination peut aboutir. La valeur par défaut de ce mot clé est de 3.

• Une nouvelle version de la commande **wstoptecgw** a été créée pour arrêter une passerelle Tivoli Enterprise Console installée sur un noeud géré. Cette nouvelle version doit être installée sur un noeud géré et la version existante sur les noeuds finaux. La commande wstoptecgw idoine est automatiquement appelée selon qu'un profil tec gateway est distribué sur un noeud géré ou sur un noeud final. Pour plus d'informations, consultez la section ci-dessous Mises à jour de la documentation.

**Remarque :** Un problème dans Tivoli Management Framework empêche la distribution du profil tec\_gateway.conf dans le cadre d'installations Tivoli Management Framework, version 4.1. Pour contourner ce problème, lancez la commande suivante avant de distribuer le profil :

## **ln -s \$BINDIR/bin/wdiff /usr/local/bin/diff**

#### **Remarques sur le groupe de correctifs**

Avant d'installer le groupe de correctifs, lisez les remarques ci-dessous. Vous devez également lire la section Mises à jour de la documentation pour obtenir des informations sur les modifications apportées à la documentation.

• Lorsqu'un noeud final ou un adaptateur non-TME est installé sur un système Red Hat Enterprise Linux 3, l'erreur suivante risque d'être générée :

error while loading shared libraries: libstdc++-libc6.2-2.so.3: cannot open shared object file: No such file or directory

Pour résoudre cet incident, installez le module compat-libstdc++-7.3-2 qui est disponible sur le support d'installation Red Hat Enterprise Linux 3. Dans le cas de la version de Red Hat Enterprise Linux 3 spécifique aux machines à processeur PowerPC, ce module de bibliothèque de compatibilité se trouve sur le CD-ROM de mise à jour 1 (Update 1) et non sur le support d'installation.

- Pour plus d'informations sur le profil de configuration d'adaptateur tec\_gateway\_sce et son rôle dans le contrôle du trafic d'événements au niveau de la passerelle, consultez la version 3.8 du document *IBM Tivoli Enterprise Console Event Integration Facility User's Guide*.
- Lors de l'installation d'un adaptateur non-TME pour les plateformes Windows dans un environnement local non anglais, vous devez redémarrer le système de sorte que les variables d'environnement mises à jour prennent effet.
- Lorsque vous utilisez le moteur de corrélation d'état (SCE) et que vous appliquez un filtrage sur la passerelle, vous devez définir l'option de configuration suivante dans le fichier de configuration de récepteur d'événements IBM Tivoli Management Framework (eventsink.cfg) :

MAX-NUM-EVENTS-TO-SEND=1

- L'utilisation de la commande wsetemsg pour paramétrer plusieurs fois l'état d'un événement sur ACK n'est plus admise par défaut. Vous devez désormais utiliser l'indicateur -f pour accuser réception d'un événement dont l'état est déjà ACK.
- Le prédicat **re\_generate\_event\_conf** est similaire au prédicat generate\_event, avec l'ajout d'un argument de fichier de configuration.

Description : Génère un événement interne de classe événement, comportant les attributs 'liste attributs événement' et le transmet au paramètre "ServerLocation" indiqué dans un fichier de configuration.

**Syntaxe** : re\_generate\_event(fichier\_conf, classe\_événement, liste\_attributs\_événement)

**Arguments**: fichier\_conf Fichier contenant l'emplacement du serveur de destination. classe\_événement Classe de l'événement généré. liste attributs événement Attributs de l'événement généré. Les attributs doivent être indiqués dans une liste, à l'aide du format suivant : [attribut1=valeur1, attribut2=valeur2,...]

**Exemple** : L'exemple suivant génère un événement de la classe TradingDBDown comportant 4 attributs, puis l'envoie au serveur xyz :

```
************************************************ 
FICHIER DE CONFIGURATION : gen_event.conf 
                       ServerLocation=xyz.abc.com 
                       BufEvtPath=/tmp/evtbuffer 
 . 
 . 
 . 
************************************************* 
rule: 
create_TradingDBDown: 
 ( 
 event: event of class 'NV6K Application Down Event',
 reception action: generate:
   ( 
   re generate event conf('/usr/local/gen event.conf',
      'TradingDBDown ', 
     [source='NV6K', 
     origin=_origin, 
    hostname= host,
     msg='L'hôte de base de données Trading est inactif '] 
    ), 
   drop received event
   ) 
    ).
```
• Lorsque l'option de configuration **BufEvtMaxSize** est utilisée (pour les adaptateurs ou EIF), la valeur minimale doit être égale à 8 ko. Lorsque la valeur n'est pas indiquée, la taille par défaut est de 64 ko.

## **Installation et configuration**

La présente section contient des informations d'installation relatives au groupe de correctifs 3.9.0-TEC-FP01 d'IBM Tivoli Enterprise Console Version 3.9.0.

#### **Configuration préalable requise**

IBM Tivoli Enterprise Console Version 3.9.0

IBM Tivoli Management Framework Versions 3.7.1, 4.1 ou 4.1.1

IBM Tivoli NetView Versions 7.1.2, 7.1.3 ou 7.1.4, si vous souhaitez utiliser les fonctions du produit IBM Tivoli NetView qui sont fournies avec Tivoli Enterprise Console.

IBM WebSphere Application Server version 5.0.1 ou 5.0.2, lorsque la console Web d'IBM Tivoli Enterprise Console va être installée. Remarque : Pour plus d'informations sur l'installation de WebSphere Application Server, reportez-vous au document IBM WebSphere Application Server - Guide d'initiation.

Pour afficher la console Web, utilisez un des navigateurs Web suivants :

Microsoft Internet Explorer version 6.0 ou ultérieure

Netscape version 6.2 et ultérieure (Netscape 7.x n'est pas pris en charge)

Remarque : Le support d'IBM Tivoli Data Warehouse (TDW) version 1.2 sera disponible dans un futur correctif provisoire. Le support d'IBM TDW 1.2 n'est pas disponible dans le présent groupe de correctifs.

Le tableau ci-dessous répertorie les correctifs recommandés pour chaque version de Tivoli Management Framework, ainsi que les scénarios d'installation spécifiques.

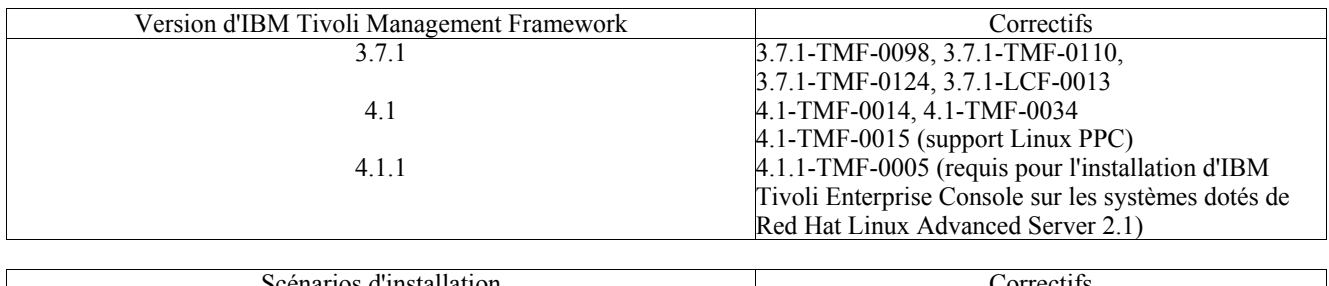

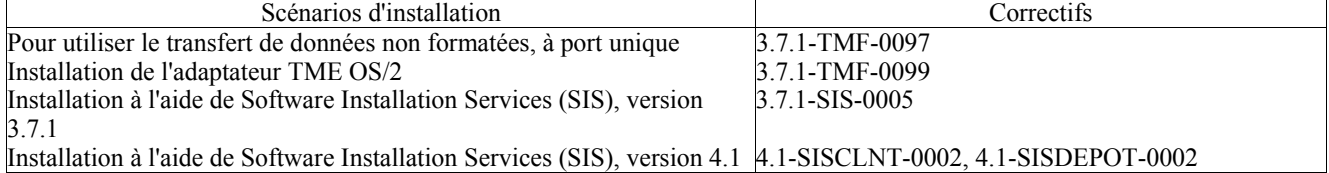

#### **Instructions d'installation**

La présente section fournit des informations relatives à l'installation de ce groupe de correctifs.

1. Procédez à l'extraction du groupe de correctifs.

Utilisez la commande ci-dessous sur un système UNIX pour extraire le contenu vers un répertoire temporaire. Pour l'application de cet exemple, on part du principe que la variable PATCH pointe sur ce répertoire temporaire.

cd \$PATCH tar -xvf 3.9.0-TEC-FP01.tar

Utilisez la commande ci-dessous sur un système d'exploitation Windows pour extraire le contenu vers un répertoire temporaire. Pour l'application de cet exemple, on part du principe que la variable %PATCH% pointe sur ce répertoire et que X représente l'identificateur de l'unité qui contient %PATCH%.

%SystemRoot%\system32\drivers\etc\Tivoli\setup\_env.cmd X: > cd %PATCH% > tar -xvf 3.9.0-TEC-FP01.tar

Remarque : Si l'image TAR est extraite sur un système Windows, le fichier exécutable de l'utilitaire TAR se trouve dans le répertoire d'installation bin/w32-ix86/tools/tar.exe de Tivoli.

2. Les instructions ci-dessous concernent l'utilisation de Software Installation Service (SIS). Si vous n'utilisez pas SIS, allez à l'étape 3.

SIS permet d'installer des logiciels Tivoli sur la plupart des plateformes matérielles prises en charge par les logiciels Tivoli ; cependant, SIS ne peut pas s'exécuter sur certaines plateformes. Pour obtenir la liste des plateformes sur lesquelles SIS peut s'exécuter, consultez le *guide d'installation de Tivoli Enterprise*. Pour plus d'informations sur les correctifs SIS, reportez-vous à la section Configuration préalable requise dans ce document.

Pour installer ce groupe de correctifs, vous devez disposer des rôles d'autorisation install product et super.

- a) Dans le menu déroulant du bureau Tivoli, cliquez sur **Bureau → Installer → Software Installation Service**.
- b) Dans la fenêtre Saisie du mot de passe d'installation, tapez le mot de passe d'installation.
- c) Dans la fenêtre contenant le logo Tivoli, cliquez sur **Installer**.
- d) Dans la fenêtre d'installation, cliquez sur **Sélection de produits**.
- e) Dans la fenêtre Sélection de produits, cliquez sur **Importation de produits**.
- f) Utilisez l'afficheur de fichiers pour rechercher le support correspondant à 3.9.0-TEC-FP01, puis cliquez deux fois sur le fichier PATCHES.LST.
- g) Dans la fenêtre Importation de produits, sélectionnez 3.9.0-TEC-FP01**,** puis cliquez sur **Importer**.
- h) Dans la fenêtre de déroulement, cliquez sur **OK** une fois que le fichier est importé.
- i) Dans la fenêtre Sélection de produits, choisissez 3.9.0-TEC-FP01, puis cliquez sur **OK**.
- 
- j) Dans la fenêtre d'installation, cliquez sur **Sélection de machines**. k) Sélectionnez les machines sur lesquelles vous souhaitez installer 3.9.0-TEC-FP01, puis cliquez sur **OK**.
- l) Dans la fenêtre d'installation, sélectionnez les cellules appropriées.

**Remarque :** Un X s'affiche dans les cellules des machines sur lesquelles le groupe de correctifs 3.9.0-TEC-FP01 va être installé.

- m) Cliquez sur **Installer**.
- n) Dans la fenêtre Sélection du mécanisme d'installation, choisissez l'algorithme d'installation à utiliser, puis cliquez sur **OK**. SIS exécute les installations demandées, à partir de la fenêtre d'installation.

o) Allez à l'étape 4 pour terminer l'installation.

3. Pour installer le groupe de correctifs à l'aide de la méthode d'installation Tivoli classique, suivez la procédure ci-dessous. **Remarque :** Pour installer ce groupe de correctifs, vous avez besoin des rôles d'autorisation install\_product et

super.

- a) Dans la barre de menus du bureau Tivoli, cliquez sur **Bureau → Installer → Installation de la correction** pour afficher la fenêtre Installation la correction.
- b) Dans la fenêtre Installation de la correction, cliquez sur **Sélectionner les supports** pour afficher la fenêtre Afficheur de fichiers.
- c) Dans la fenêtre Afficheur de fichiers, tapez, dans la zone **Nom de chemin**, le chemin d'accès au répertoire qui contient le groupe de correctifs, \$PATCH.
- d) Cliquez sur **Définir le support & Fermer** pour revenir dans la fenêtre Installation de la correction.
- e) Dans la fenêtre Installation de la correction, cliquez sur le nom du groupe de correctifs pour le sélectionner.
- f) Sélectionnez les clients sur lesquels installer le groupe de correctifs. En général, les groupes de correctifs
	- doivent être installés sur le serveur Tivoli et sur chaque client Tivoli.
- g) Cliquez sur **Installer**.
- 4. L'installation du groupe de correctifs est terminée. Redémarrez le serveur d'événements.

Un fichier de règles IBM Tivoli Data Warehouse mis à jour, warehouse.rls, a été inclus dans ce groupe de correctifs. Pour installer ce fichier, exécutez le script suivant :

\$PATCH\TEDW\ec1\pkg\v39010\misc\rules\installpatch.sh

Remarque : Le fichier warehouse.rls se trouve dans le même répertoire que le script d'installation, installpatch.sh.

# **Correctifs APAR inclus dans ce groupe de correctifs**

La présente section contient la description et la résolution des correctifs APAR fournis par le groupe de correctifs 3.9.0-TEC-FP01.

APAR : IY22158

Symptôme : Le fichier de verrouillage d'ID processus d'adaptateur OS/2 n'est pas supprimé lorsque la commande **tecadini.sh stop** est émise.

Solution : L'adaptateur déverrouille le fichier lorsque le système s'arrête, de sorte que le fichier puisse être supprimé. APAR : IY34268

Symptôme : Les résultats de la tâche ne sont pas signalés au processus tec\_dispatch, car la variable d'environnement TISDIR n'est pas définie correctement dans l'environnement Tivoli Management Framework.

Solution : Le processus tec task a été modifié de sorte que les résultats de la tâche soient signalés au processus tec dispatch. APAR : IY35199

Symptôme : Les prédicats contenant commit\_\* précédés d'une parenthèse gauche ne sont pas analysés correctement. Par exemple, commit\_\*(.

Solution : Le générateur de règles a été modifié de sorte que les prédicats commit \* soient analysés correctement. APAR : IY36164

Symptôme : Les règles qui utilisent le prédicat tec compile ne sont pas compilées et exécutées correctement, car le prédicat tec compile échoue en raison d'une erreur d'extension de sous-prédicat.

Solution : Les règles utilisant le prédicat tec compile sont compilées et exécutées correctement.

APAR : IY36538

Symptôme : Lorsque plus de 200 résultats de tâche sont chargés dans l'afficheur d'événements, les performances de la console diminuent.

Solution : Les appels à la base de données ont été modifiés de sorte que tous les événements soient extraits plus efficacement. APAR : IY36663

Symptôme : Lorsque la commande **wconsole** est émise à partir de la ligne de commande à l'aide d'un mot de passe incorrect, une fenêtre de connexion s'affiche et aucun code d'erreur n'est renvoyé.

Solution : La commande **wconsole** se ferme désormais en renvoyant un code retour différent de zéro et aucune fenêtre de connexion ne s'affiche lorsqu'un

mot de passe incorrect est indiqué.

APAR : IY37101

Symptôme : Une fois que le menu d'exécution de tâche **Sélectionné →Exécution de la tâche** s'affiche sur la console d'événements, seules les 100 premières entrées de la bibliothèque de tâches apparaissent.

Solution : Toutes les entrées de la bibliothèque de tâches s'affichent lorsque le menu Exécution de la tâche est ouvert. APAR : IY37108

Symptôme : Pour les consoles d'événements qui s'exécutent sur les systèmes Windows 2000, si le serveur d'interfaces utilisateur est inactif et que l'afficheur d'événements est démarré, un message d'erreur de serveur d'interfaces utilisateur s'affiche. Cependant, si une fenêtre différente s'affiche et que l'afficheur d'événements réapparaît, ce dernier ne répond pas et le message d'erreur de serveur

d'interfaces utilisateur ne peut s'afficher qu'à l'aide de la touche Alt et de la touche de tabulation. Une fois que le message d'erreur de serveur d'interfaces utilisateur s'affiche, vous pouvez cliquer sur **OK**, puis utiliser l'afficheur d'événements.

Solution : Une autre méthode d'affichage de l'afficheur d'événements et du message d'erreur est utilisée, de sorte que l'afficheur d'événements et le message d'erreur puissent désormais apparaître.

APAR : IY37669

Symptôme : Deux entrées sont enregistrées dans le fichier trace d'adaptateur pour chacun des événements envoyés.

Solution : La fonction de trace de l'adaptateur enregistre correctement chaque entrée d'événement.

APAR : IY37772

Symptôme : La console d'événements affiche de façon incorrecte les caractères de commande et de fin de ligne sous forme de petites cases.

Solution : Les caractères de commande et de fin de ligne s'affichent désormais correctement.

# APAR : IY38047

Symptôme : L'interface graphique d'exécution de tâche affiche les noms d'hôte de tous les événements au lieu d'afficher uniquement les noeuds finaux qui sont indiqués par les règles de bibliothèque de tâche.

Solution : Seuls les noms d'hôte des noeuds finaux et des noeuds gérés qui sont indiqués par les règles de bibliothèque de tâche s'affichent.

## APAR : IY38500

Symptôme : Les messages d'erreur du serveur d'événements (et d'oserv) ne s'affichent pas dans les vues Diagramme récapitulatif ou Priorité de la console.

Solution : Le message d'erreur approprié s'affiche dans une boîte de messages en incrustation lorsqu'un événement de ce type se produit.

# APAR : IY38591

Symptôme : Le processus tec task prend fin de façon incorrecte avec un signal 211 et génère un fichier core lorsqu'un événement dont la valeur de l'attribut server path est élevée est transmis au serveur d'événements.

Solution : Les événements dont les valeurs d'attribut server path sont élevées sont correctement transmis au serveur d'événements. Si une valeur d'attribut excède la limite interne, un message d'erreur est généré dans le fichier journal tec rule et le serveur d'événements continue de fonctionner correctement.

## APAR : IY39339

Symptôme : Plusieurs événements d'effacement créés par le prédicat create clearing event() ne peuvent pas être créés lorsque les événements d'effacement comportent la même classe d'événement. Le premier événement d'effacement est créé et les tentatives ultérieures échouent.

Solution : Plusieurs événements d'effacement comportant la même classe d'événement peuvent désormais être créés. APAR : IY39436

Symptôme : Le spécificateur de composant %s est traité de façon incorrecte par les adaptateurs de fichier journal UNIX. Solution : Le caractère délimiteur utilisé à la fin d'un message a été modifié de sorte que le traitement effectué par l'adaptateur soit correct.

## APAR : IY39758

Symptôme : Sur les plateformes Unix, le processus syslogd démarre à la suite de l'arrêt d'un adaptateur, même s'il n'était pas en cours d'exécution lorsque l'adaptateur a été arrêté.<br>Solution : Le processus syslogd ne démarre pas s'il n'était pas en cours d'exécution lorsque l'adaptateur a été arrêté. Le processus

syslogd redémarre s'il était en cours d'exécution lors de l'arrêt de l'adaptateur.

## APAR : IY39827

Symptôme : Les rôles d'autorisation d'un groupe d'événements peuvent être modifiés à partir de l'interface graphique de la console, mais les autorisations ne peuvent pas être mises à jour à partir de la ligne de commande.

Solution : Les rôles d'autorisation peuvent désormais être modifiés à l'aide de la ligne de commande. Par exemple, un groupe d'événements est créé avec l'autorisation super et senior à l'aide de la commande suivante :

wconsole -assigeg -h hôte -u utilisateur -p mot de passe -C Consolel -E EG1 -r super:senior

La commande suivante remplace désormais l'autorisation par admin et user :

 wconsole -assigneg -h hôte -u utilisateur -p mot de passe -C Console1 -E EG1 -r admin:user

## APAR : IY40622

Symptôme : Lors du tri de plusieurs colonnes dans l'afficheur d'événements, le premier événement n'est pas trié.

Solution : La première colonne de l'afficheur d'événements est désormais triée correctement.

## APAR : IY41391

Symptôme : Lorsque le paramètre de démarrage est défini pour un adaptateur, syslog n'est régénéré qu'une fois que l'adaptateur met à jour le fichier de verrouillage dans le délai indiqué par le paramètre de démarrage.

Solution : La régénération de syslog est reportée tant que le démarrage de l'adaptateur n'est pas terminé et que les nouveaux événements sont manquants.

## APAR : IY41444

 Symptôme : La console d'événements n'ajuste pas l'heure de réception de date d'événement pour l'heure d'été, lorsque le fuseau horaire est paramétré sur l'heure d'été britannique.

Solution : La console d'événements prend désormais en charge la définition de fuseau Europe/London. La variable d'environnement TEC\_CONSOLE\_TZ doit être paramétrée sur Europe/London. Par exemple,

TEC\_CONSOLE\_TZ=Europe/London

Export TEC\_CONSOLE\_TZ

APAR : IY41567

Symptôme : Une fuite de mémoire est à l'origine de l'arrêt anormal de l'adaptateur Solaris et de la génération d'un fichier core lors de la lecture d'événements à partir d'une source d'événement personnalisée.

Solution : La fuite de mémoire dans l'adaptateur a été résolue.

APAR : IY41592

Symptôme : Pour AIX, lorsque le système est mis hors tension, le système d'exploitation arrête l'adaptateur sans appeler de script. Solution : La commande **init.tecad\_logfile stop** a été ajoutée au script **/etc/rc.shutdown**.

APAR : IY41667

Symptôme : L'adaptateur de fichier journal place les crochets ([]) qui contiennent un attribut de type List\_Of\_Strings entre des apostrophes. Cela occasionne une erreur d'analyse de serveur.

Solution : L'adaptateur de fichier journal ne place plus les crochets entre des apostrophes. Pour placer l'attribut entre des apostrophes lorsque celui-ci est placé entre des crochets, modifiez le fichier FMT à l'aide d'une instruction PRINTF, par exemple :

-tmp\_msg \$1 msg PRINTF("'%s'",tmp\_msg)

#### APAR : IY42235

Symptôme : Le nom de l'administrateur DBCS est affiché de façon incorrecte dans la console d'événements. Sur les systèmes Windows, la zone de nom d'administrateur est vide mais, sur les systèmes UNIX, le nom s'affiche sous forme de cases. Solution : Le nom de l'administrateur s'affiche désormais correctement dans les environnements DBCS.

## APAR : IY42237

Symptôme : La compilation de règles échoue et émet une erreur d'analyse lexique, si l'ensemble d'actions de la règle contient un prédicat first instance() qui comporte un caractère ')' dans le cadre d'une chaîne de caractères délimitée.

Solution : Les règles qui utilisent un prédicat first instance() contenant un caractère ')' sont compilées correctement. APAR : IY42463

Symptôme : La console d'événements ne démarre pas systématiquement sur les systèmes d'exploitation sur lesquels plusieurs cartes de réseau sont installées. Cela est fonction de l'ordre dans lequel elles sont associées sur le système d'exploitation.

Solution : Une version mise à jour de JCF est fournie pour améliorer la fonctionnalité des systèmes dotés de plusieurs cartes de réseau. APAR : IY42694

Symptôme : Les événements reçus d'un système d'exploitation AS/400, qui contiennent une parenthèse gauche ou droite, peuvent occasionner une erreur PARSING\_FAILED sur le serveur d'événements.

Solution : L'adaptateur AS/400 recherche désormais les parenthèses et place la valeur entre des guillemets si une parenthèse est détectée.

## APAR : IY42754

Symptôme : Les événements TEC\_DB qui proviennent d'un environnement local japonais ne s'affichent pas correctement dans la console d'événements.

Solution : Le processus tec dispatch notifie à la fonction d'intégration d'événements qu'un événement entrant est déjà au format UTF8, de manière à empêcher plusieurs conversions UTF8.

#### APAR : IY43235

Symptôme : Les attributs de type REAL comportant des séparateurs décimaux spécifiques à l'environnement local risquent d'entraîner la fermeture du processus tec\_dispatch accompagnée d'une violation de segmentation.

Solution : Les valeurs d'attribut de type REAL doivent être transmises au serveur IBM Tivoli Enterprise Console à l'aide du séparateur décimal ( . ) d'environnement local C (POSIX) ;or, elles n'ont pas été traitées en interne à l'aide de l'environnement local C. A présent, les attributs de type REAL sont systématiquement traités en interne à l'aide de l'environnement local C. APAR : IY43295

Symptôme : La compilation de règles échoue lorsque la règle contient du texte non anglais.

Solution : L'analyseur syntaxique de règles a été mis à jour de sorte qu'il traite correctement le texte non anglais qui figure dans les règles.

APAR : IY43376

Symptôme : Le fichier de format d'adaptateur n'associe pas correctement les messages lors de l'utilisation des caractères %s\*.

Solution : L'analyse syntaxique est désormais correctement concordante lors de l'utilisation des caractères %s\*.

## APAR : IY43702

Symptôme : Lorsque les listes de sélection de tâche sont chargées à partir d'un fichier externe, elles ne s'affichent pas dans la console d'événements.

Solution : La console d'événements charge désormais correctement les listes de sélection de tâche qui sont stockées dans des fichiers externes.

#### APAR : IY43799

Symptôme : La commande client **wsetemsg** permet de paramétrer plusieurs fois un événement sur l'état ACK.

Solution : Le paramétrage à plusieurs reprises de l'état de l'événement sur ACK n'est plus autorisé par défaut. Vous devez désormais utiliser l'indicateur -f pour accuser réception d'un événement dont l'état est déjà ACK.

APAR : IY44309

Symptôme : Une base de règles contenant une classe d'événement BAROC et une énumération du même nom est compilée et chargée correctement mais a empêché le démarrage du serveur d'événements.

Solution : Une classe d'événement et une énumération ne peuvent pas porter le même nom. Le compilateur génère une erreur lors d'une tentative de compilation d'une base de règles contenant une classe d'événement et une énumération du même nom. APAR : IY44435

Symptôme : La commande client **wtdbclear** ne détecte pas d'erreur au niveau d'une base de données Sybase et ne parvient pas à effacer des événements.

Solution : L'incident au niveau des procédures stockées sur Sybase a été résolu. Pour que cette modification prenne effet, vous devez réinstaller la base de données d'IBM Tivoli Enterprise Console à l'aide de l'assistant d'installation (ou manuellement via les scripts générés).

APAR : IY44517

Symptôme : Sur les systèmes HP-UX, lorsque la fonction de trace de base de règles est activée ou lorsque les prédicats convert\_local\_time ou get\_local\_time sont appelés, un fichier /TMP/KIRKDB.txt est créé ; ce dernier s'agrandit en continu lors du traitement des règles.

Solution : La sortie de débogage a été supprimée du fichier \$BINDIR/TME/TEC/interpreter/lib/unix/UnixTime.wic. APAR : IY44577

Symptôme : Une dépendance non nécessaire sur la bibliothèque Tivoli Management Framework DependencyMgr:acpep-ep occasionne la distribution des bibliothèques aux noeuds finaux lorsque l'adaptateur est distribué. Certains clients ne souhaitent pas la distribution des bibliothèques Tivoli Management Framework les plus récentes en raison des contraintes de produit.

Solution : Une version compatible des bibliothèques est disponible sur les noeuds finaux pour les adaptateurs IBM Tivoli Enterprise Console. La dépendance a été supprimée et les bibliothèques ne sont plus distribuées conjointement avec l'adaptateur. APAR : IY44924

Symptôme : Une erreur de module d'interface RDBMS se produit pour l'événement TEC\_Start lorsque le produit IBM Tivoli Enterprise Console est redémarré et que le prédicat add\_to\_repeat\_count est appelé.

Solution : Cet incident s'est produit car la valeur last modified time a été initialisée lors du démarrage du serveur d'événements. La valeur est désormais initialisée correctement.

APAR : IY44974

Symptôme : Le message d'erreur suivant s'affiche lors de la sélection de l'option Exécution de la tâche dans la console d'événements, même si le démon oserv est en cours d'exécution :

ECO2069E : L'exécution d'oserv est arrêtée. Redémarrez la console après l'exécution d'oserv.

Solution : Des bibliothèques de tâches vides définies dans la région Tivoli n'ont pas été traitées correctement. La console d'événements traite désormais ces bibliothèques correctement et n'affiche pas de message d'erreur.

APAR : IY45167

Symptôme : Certains caractères apparaissant dans le générateur de règles graphique s'affichent incorrectement.

Solution : Les caractères s'affichent désormais correctement.

APAR : IY45644

Symptôme : Les attributs analysés par l'instruction substr pour les adaptateurs SNMP, qui excèdent la longueur de chaîne d'événements maximale, occasionnent un échec malloc et l'événement est ignoré.

Solution : Un message d'avertissement est consigné dans le fichier trace et l'événement est envoyé. Les attributs excédant la longueur de chaîne maximale sont remplacés par une chaîne vide.

APAR : IY45756

Symptôme : L'exécution de la commande **wtdbspace** sur les systèmes HP-UX au niveau d'une base de données Sybase échoue et l'erreur suivante est générée :

Erreur d'accès RIM - abandon

Solution : L'incident au niveau de la commande **wtdbspace** a été occasionné par une conversion de nombre incorrecte. Les nombres sont désormais convertis au format correct.

APAR IY45807

Symptôme : Le processus tec rule fait l'objet d'une croissance de mémoire continue lors de la transmission des événements.

Solution : Un incident d'allocation de mémoire temporaire non libérée a été corrigé.

APAR : IY45915

Symptôme : L'adaptateur de fichier journal Windows n'envoie pas d'événements SAP.

Solution : La limite de 64 sous-chaînes dans un message est trop faible pour les événements SAP, car ces derniers requièrent 91 souschaînes. La nouvelle limite est de 128 sous-chaînes.

APAR : IY45978

Symptôme : Les paramètres ou variables qui sont transmis au prédicat exec\_program avec des attributs contenant deux barres obliques inversées (\\) sont tronqués et les deux barres obliques inversées sont supprimées. Cet incident s'est produit au niveau des caractères japonais qui comportent le même code ASCII que la barre oblique inversée : x5C et 5C.

Solution : Les barres obliques inversées sont conservées et le paramètre ou la variable n'est pas tronquée.

APAR : IY46556

Symptôme : Les valeurs réelles sont mises en forme et affichées en notation exponentielle.

Solution : Le paramètre de configuration tec\_disable\_exponential\_format admet désormais la mise en forme des nombres réels au format exponentiel ou virgule flottante.

APAR : IY46725

Symptôme : Des événements valides sont supprimés du serveur d'événements en raison d'erreurs PARSING\_FAILED. Solution : L'horodatage des événements entrants a été incorrectement vérifié au niveau du paramètre de configuration tec rule cache full history, ce qui a entraîné la suppression de certains événements. Les horodatages des événements entrants ne sont plus vérifiés.

APAR : IY46751

Symptôme : Les messages d'erreur affichés dans le fichier trace du processus tec\_gateway peuvent induire l'utilisateur en erreur. Solution : Les messages d'erreur ont été mis à jour et fournissent des informations plus précises.

APAR : IY46770

Symptôme : Les messages en incrustation de la console d'événements qui sont générés par la commande **wsendresp** empêchent l'exécution d'actions dans la console tant que les messages en incrustation ne se referment pas.

Solution : Les attributs de message en incrustation ont été modifiés et ne sont plus modaux.

APAR : IY46800

Symptôme : Une violation de segmentation peut se produire lors de l'utilisation de l'appel d'API tec put event() d'EIF, si des incidents de connexion se produisent lors du traitement des événements.

Solution : L'incident a été occasionné par la libération intempestive de la mémoire allouée, lorsque des incidents réseau se produisent. A présent, la mémoire n'est libérée qu'une seule fois.

APAR : IY46861

Symptôme : Lors de l'utilisation d'une règle possédant une clause extérieure dans le filtre de classe et lorsque le prédicat tell err() est utilisé, un message d'erreur similaire au suivant est consigné dans le fichier qui est indiqué dans le prédicat tell\_err() :

\*\*\* RUNTIME 404 \*\*\* Illegal call : unknown predicate false/0.

Solution : Le message d'erreur n'est plus consigné dans le journal.

APAR : IY46977

Symptôme : Les règles compilées sans l'activation de la fonction de trace risquent de présenter des erreurs d'analyse syntaxique lorsque des prédicats comit\_rule sont utilisés.

Solution : Le compilateur de règle a traité incorrectement la barre oblique inversée  $(\cdot)$  lors de l'analyse syntaxique des règles. Cela a entraîné l'analyse syntaxique des prédicats commit\_\* dans le cadre de la chaîne qui contient la barre oblique inversée. APAR : IY47079

Symptôme : Lorsque ConnectionMode=connection less est spécifié dans le fichier de configuration pour les prédicats forward event ou re\_send\_event\_conf, le processus tec\_rule interrompt le traitement des événements pendant 4 minutes maximum, si le serveur de destination n'est pas disponible.

Solution : Les mots clés de configuration PingTimeout et NumberOfPingCalls ont été ajoutés pour que la transmission d'événements émette un ping au serveur de destination avant d'envoyer un événement. Pour plus d'informations, reportez-vous à la section "Nouveautés de ce groupe de correctifs".

APAR : IY47552

Symptôme : Lorsque la fonction de trace DRVSPEC est activée pour l'adaptateur de fichier journal SNMP, un piège v1 incorrect ou tout piège SNMP non v1 peut occasionner une violation de segmentation.

Solution : Le processus de trace de débogage a tenté d'imprimer des pièges SNMP traités, même si le piège SNMP n'a pas été correctement traité. Le traçage ne s'effectue désormais que si le piège SNMP a correctement été traité.

APAR : IY47646

Symptôme : Les événements non-TME sont perdus lorsque le serveur Tivoli Enterprise Console en cours d'exécution sur une plateforme UNIX est arrêté.

Solution : Le processus tec server a été modifié de manière à empêcher la perte d'événement lors de la séquence d'arrêt du serveur d'événements sur une plateforme UNIX.

APAR : IY47708

Symptôme : Lorsqu'un ou deux événements sont sélectionnés et que les boutons de fonction ACK ou CLOSE sont utilisés dans l'interface graphique de la console Java, les boutons de fonction ne sont pas disponibles pendant 8 secondes.

Solution : Les boutons sont désormais disponibles immédiatement, si un seul ou deux événements sont sélectionnés.

APAR : IY47948

Symptôme : Lorsque vous exécutez la commande **wtdbspace -T**pour limiter l'affichage des données aux espaces table Tivoli Enterprise Console, les données ne s'affichent pas dans l'ordre correct.

Solution : Le nom de variable a été remplacé, ce qui a créé une référence à l'espace table incorrect. Cet incident a été résolu. APAR : IY47983

Symptôme : Lors de l'installation de l'adaptateur de fichier journal Linux, le processus syslogd se bloque lors de la tentative d'ouverture d'un canal de communication nommé, pendant l'exécution du script \$(TECADHOME)/bin/update\_conf.

Solution : L'utilisation incorrecte des canaux de communication sur les systèmes Linux a occasionné le blocage du processus syslogd. Le script de démarrage init.tecad logfile a été modifié de sorte que les canaux de communication nommés soient utilisés correctement. APAR : IY48053

Symptôme : Le SCE supprime les événements reçus par le récepteur d'événements, car ils ne sont pas mis en forme correctement.

Solution : Le processus tec\_gateway a été modifié de sorte que le SCE ne supprime les événements. En outre, un paramètre de configuration doit être configuré. Pour plus d'informations, reportez-vous à la section Remarques sur le groupe de correctifs dans ce fichier Lisez-moi.

APAR : IY48227

Symptôme : Les informations de démarrage automatique des adaptateurs TME sur les systèmes UNIX ont été définies sur le fichier rc.nfs. Pour Tivoli Enterprise Console version 3.9, les informations de démarrage ont été placées dans le fichier rc.tecad\_logfile ; cependant, les informations de démarrage automatique n'ont pas été supprimées du fichier rc.nsf et des messages d'erreur sont consignés dans le journal.

Solution : Les informations de démarrage automatique ont été supprimées du fichier rc.nsf.

APAR : IY48310

Symptôme : L'éditeur de format de fichier journal n'effectue pas la correspondance de formes de manière cohérente.

Solution : L'éditeur de format de fichier journal effectue désormais la correspondance de formes de manière cohérente. APAR : IY48508

Symptôme : Une exception Java peut être émise lorsqu'une base de règles est compilée comme suit :

- 1. Un fichier de données est importé dans une cible de base de règles (par exemple, rule\_sets\_EventServer)
- 2. Un ensemble de règles est ultérieurement importé dans la même cible de base de règles et l'ensemble de bases de règles est positionné à la suite de l'entrée de fichier de données dans le fichier cible de base de règles.

Solution : Une base de règles est désormais compilée correctement lors de l'importation d'un ensemble de règles dans la base de règles, une fois qu'un fichier de données est importé vers la cible base de règles et positionné à la suite de l'entrée de fichier de données dans le fichier cible.

APAR : IY48565

Symptôme : La commande **wrb –imptgtdata** ne permet pas d'importer correctement un fichier de données.

Solution : La commande permet d'importer désormais le fichier de données correctement. Pour plus d'informations sur l'option **– imptgtdata** de la commande **wrb**, consultez la section Mises à jour de la documentation.

APAR : IY48723

Symptôme : L'ID énumération des états personnalisés s'affiche dans l'icône de masquage d'icône.

Solution : L'état s'affiche désormais. Bloquez le curseur sur l'icône afin d'afficher la totalité du texte d'état.

APAR : IY49078

Symptôme : Les bibliothèques EIF Java de Tivoli Enterprise Console se bloquent indéfiniment sur l'appel TECAgent.sendEvent() si le fichier cache.dat est altéré.

Solution : Le fichier cache.dat altéré est renommé en cache.file.corrupt, un nouveau fichier cache est créé et l'événement est envoyé au serveur.

APAR : IY49270

Symptôme : Le texte non anglais est affiché de façon incorrecte dans les zones Résumé des conditions et Résumé de l'action du générateur de règles.

Solution : Le texte non anglais s'affiche désormais correctement.

APAR : IY49393

Symptôme : Le message ci-dessous s'affiche lorsque la version non-TME de l'adaptateur HP Openview est installée dans un chemin de répertoire qui comporte un espace dans un des noms de répertoire.

L'erreur suivante s'affiche :

E:\TECHPOV\BIN>Files\HP\bin\gen\_lrf E:\Program Files\HP

The system cannot find the path specified

E:\TECHPOV\BIN>E:\Program\bin\ovaddobj

E:\Program\lrf\tecad\_hpov.lrf

The system cannot find the path specified

Solution : L'adaptateur HP Openview peut désormais être installé dans un chemin de répertoire qui contient des espaces. APAR : IY49600

Symptôme : Le processus tec dispatch prend fin de façon anormale lorsque des événements sont modifiés à l'aide de la console d'événements.

Solution : Les événements peuvent désormais être modifiés sans que le processus tec\_dispatch s'arrête de façon anormale. APAR : IY49463

Symptôme : La commande **wconsole -lsoperator -a** génère la liste des opérateurs qui sont affectés à des consoles ;

cependant, ceux-ci ne sont pas répertoriés dans la sortie de la commande **wconsole -lsconsole -a**.

Solution : Les opérateurs sont désormais répertoriés dans la sortie de la commande **wconsole -lsconsole -a**. APAR : IY49711

Symptôme : Le processus tec dispatch prend fin de façon anormale si l'analyse syntaxique BAROC d'un message de requête Tivoli Enterprise Console échoue. Par exemple, l'incident peut se produire lorsque des attributs d'emplacement sont paramétrés sur un mot réservé, lors du traitement des règles.

Solution : Le traitement BAROC a été modifié de sorte que les mots réservés puissent être utilisés dans les attributs d'emplacement. APAR : IY49757

Symptôme : Le processus tec\_gateway utilise toutes les ressources d'unité centrale lorsqu'il vide un fichier cache altéré. Solution : Le fichier cache est désormais tronqué de manière à réduire l'utilisation de l'unité centrale.

APAR : IY50024

Symptôme : La génération d'un fichier .CDS par la commande \*\_gencds de l'adaptateur est lente.

Solution : Le traitement de la commande a été modifié de sorte que la génération de fichier .CDS soit plus rapide.

APAR : IY50115

Symptôme : La console d'événements Java peut générer l'erreur suivante lors de l'utilisation du transfert de données non formatées à port unique et lorsque l'hôte RIM porte un nom qui commence par la lettre I :

rdbms cannot be reached

Solution : Un fichier jcf.jar mis à jour, permettant la résolution de cet incident, est désormais inclus dans le produit Tivoli Enterprise Console.

## APAR : IY50466

Symptôme : Lorsqu'un événement vide est envoyé pour effacer le fichier cache, l'événement vide est également traité. Cet événement non défini n'a pas d'importance car il est ignoré au niveau de tec\_gateway, mais il entraîne une surcharge dans le module LCF et au niveau de la passerelle.

## Solution :

## APAR : IY50558

Symptôme : Le processus tec rule prend fin anormalement pendant l'arrêt du serveur d'événements, lorsque plusieurs milliers d'événements sont mis en mémoire cache.

Solution : Les événements mis en mémoire cache sont traités en conséquence et le processus tec\_rule aboutit. APAR : IY50909

Symptôme : La fonction files transfer de Tivoli Management Framework échoue lorsque l'éditeur de format de fichier journal démarre dans l'environnement suivant :

- La fonction ACF est installée sur un noeud géré UNIX
- Le serveur TMR est installé sur une plateforme Windows
- Le serveur d'événements est installé sur le noeud géré UNIX

Le message d'erreur suivant s'affiche :

FRWTE0002E 'files transfer' operation error when saving/closing

Solution : L'éditeur de format de fichier journal se referme correctement et aucune erreur ne s'affiche.

APAR : IY50978

Symptôme : Les modifications apportées à un profil ACP ne s'appliquent pas aux copies du profil lorsque ce dernier est distribué. Solution : Les modifications sont appliquées aux copies du profil.

APAR : IY51105

Symptôme : Le temps de démarrage d'un adaptateur est plus long que celui de l'adaptateur Tivoli Enterprise Console version 3.6.2. Solution : Le traitement a été modifié de manière à améliorer le temps requis pour le démarrage d'un adaptateur. APAR : IY51189

Symptôme : La commande **wtdbspace**ne s'affiche pas correctement lorsqu'un des espaces table de base de données est configuré à l'aide d'un temps de reprise minimum sur le produit DB2.

Solution : La sortie s'affiche désormais correctement.

APAR : IY51190

Symptôme : Les paramètres de configuration getport timeout seconds, getport timeout usec, getport total timeout seconds et getport total timeout usec ne fonctionnent pas correctement.

Solution : Ces paramètres de configuration sont désormais mis en oeuvre correctement, à la place du délai système par défaut qui a précédemment été utilisé.

APAR : IY51376

Symptôme : Les adaptateurs ne lisent pas correctement les fichiers journaux lorsque le mot clé de configuration LogSources est indiqué et que le nom de fichier contient le caractère de forme de correspondance, point d'interrogation (?).

Solution : Les noms de fichier indiqués à l'aide de caractères de forme de correspondance sont désormais détectés.

APAR : IY51458

Symptôme : Les événements récapitulatifs d'incident IBM Tivoli Risk Manager peuvent entraîner une utilisation d'UC élevée par le processus tec\_dispatch, en raison d'un nombre excessif de mises à jour d'attributs étendus.

Solution : Les attributs étendus ne sont plus mis à jour lorsque les données n'ont pas été modifiées.

APAR : IY51718

Symptôme : La commande **wconsole -lsoperator -a**génère la liste des opérateurs qui sont affectés à des consoles ; cependant, ceux-ci ne sont pas répertoriés dans la sortie de la commande **wconsole -lsconsole -a**.

Solution : Les opérateurs sont désormais répertoriés dans la sortie de la commande **wconsole -lsconsole -a**.

APAR : IY52041

Symptôme : L'installation d'ITEC version 3.9 échoue lorsque IBM Tivoli Management Framework version 4.1.1 est installé.

Solution : ITEC version 3.9 s'installe correctement par-dessus Framework 4.1.1.

APAR : IY52318

Symptôme : La fonction de préfiltrage d'adaptateur Windows n'effectue pas le filtrage en fonction du type d'événement.

Solution : La fonction de préfiltrage sur les adaptateurs Windows fonctionne désormais correctement.

APAR : IY52333

Symptôme : La création d'opérateurs dans la console d'événements peut occasionner l'affectation d'autres opérateurs.

Solution : Les opérateurs ne sont pas désaffectés lors de l'affectation d'un opérateur.

APAR : IY52367

Symptôme : Les adaptateurs UNIX peuvent saturer le système de fichiers /tmp en raison d'une écriture continue dans le fichier /tmp/.tivoli/.tecad\_logfile.lock.<nomhôte>.<id>.

Solution : Seul l'ID processus est consigné dans le fichier mentionné ci-dessus.

APAR : IY52425

Symptôme : Les adaptateurs de fichier journal UNIX contrôlent les événements syslog, quel que soit le paramètre –S indiqué dans le fichier de configuration.

Solution : Les adaptateurs reconnaissent correctement le paramètre de configuration -S et contrôlent ou ignorent les événements syslog en conséquence.

APAR : IY52514

Symptôme : L'adaptateur Windows n'effectue pas le mappage des événements à consigner dans le journal. Le spécificateur de format "%S<sup>\*</sup>" doit être utilisé ; cependant, cela ne permet pas systématiquement le mappage des données aux attributs d'événement corrects. Solution : L'adaptateur Windows effectue désormais le mappage correct des caractères des événements multiligne. APAR : IY52787

Symptôme : La mémoire cache n'est pas vidée lorsque la fonction EIF Java est déconnectée ; par exemple, lorsqu'un adaptateur personnalisé envoie un événement au serveur d'événements et qu'il se déconnecte immédiatement.

Solution : L'événement est envoyé et la mémoire cache est vidée avant la déconnexion de la fonction EIF.

APAR : IY52997

Symptôme : Les adaptateurs de fichier journal prennent fin de façon anormale au démarrage, si le fichier indiqué par le mot clé LogSources n'existe pas.

Solution : Les adaptateurs de fichier journal ne prennent pas fin de façon anormale et un message d'erreur décrivant l'incident s'affiche. APAR : IY53702

Symptôme : Lors de la mise à niveau de WebSphere Application Server (WAS) 5.0 FP02 vers la version 5.0.2, la console Web ne fonctionne pas correctement et un message d'erreur s'affiche.

Solution : Le logiciel central de la console Web a été mis à jour pour à des fins d'interaction correcte avec WAS 5.0.2. APAR : IY53153

Symptôme : Lors de la spécification d'une entrée LogSource, des événements sont conservés dans le fichier de canal de communication syslog sur le système d'exploitation AIX 5.2.

Solution : Les adaptateurs utilisent désormais deux canaux de communication nommés au lieu d'un canal de communication nommé et d'un canal de communication non nommé. Cela permet à l'adaptateur de traiter correctement tous les événements correspondants. APAR : IY54334

Symptôme : Les profils de configuration d'adaptateur imbriqués ne sont pas supprimés sur les adaptateurs de noeud final. Solution : Les profils de configuration d'adaptateur imbriqués sont désormais supprimés sur les adaptateurs de noeud final. APAR : IY54997

Symptôme : Un adaptateur peut cesser d'envoyer des événements pendant la surveillance d'un fichier LogSources, lorsque plusieurs unités d'exécution d'adaptateur tentent d'accéder simultanément aux mêmes données. Lorsque cela se produit, le pointeur de fin de mémoire cache est paramétré sur zéro.

Solution : Un verrou a été mis en oeuvre pour empêcher que plusieurs unités d'exécutions accèdent simultanément aux mêmes données.

APAR : IY55723

Symptôme : Si un adaptateur est supprimé d'une installation comportant plusieurs adaptateurs, l'entrée correspondante du script de démarrage n'est pas mise à jour correctement (c'est-à-dire, /etc/init.d/tecad\_logfile).

Solution : Le script de démarrage est désormais mis à jour correctement, lorsqu'un adaptateur est supprimé d'un environnement qui en compte plusieurs.

# **Limites recensées**

Limite : L'erreur suivante peut se produire lors de l'utilisation de la commande wtdbspace à partir d'un serveur d'événements connecté à un serveur SGBDR Sybase :

THE RDBMS SERVER CALL HAS FAILED.

Solution : Aucune solution n'est disponible.

Limite : Le StateCorrelationConfigURL généré lorsqu'un profil tec gateway sce est distribué à partir d'un serveur TMR UNIX à un noeud final Windows commence par file:// à la place de file:.

Solution : Une fois le profil distribué, modifiez le fichier tec\_gateway.conf de la manière suivante :

Fichier d'origine :

StateCorrelationConfigURL=file://\$TIVOLIHOME/tec/tecroot.xml

Nouveau fichier :

StateCorrelationConfigURL=file:\$TIVOLIHOME/tec/tecroot.xml

Incident : La corrélation d'état ne fonctionne pas sur le système d'exploitation Red Hat Advanced Server (AS) 2.1.

Solution : Définissez la variable d'environnement LD\_ASSUME\_KERNEL comme suit :

LD\_ASSUME\_KERNEL=2.2.5

Remarque : Cette solution risque de ne pas s'appliquer aux systèmes Red Hat AS 2.1 configurés à l'aide d'IBM Tivoli Management Framework version 4.1.1, car une valeur est déjà attribuée à la variable d'environnement LD\_ASSUME\_KERNEL.

Limite : Les adaptateurs IBM Tivoli Enterprise Console (TME et non-TME) ne sont pas compatibles avec Red Hat Enterprise Linux 3.0 installé sur un serveur de classe Intel Itanium 64 bits.

Limite : La liste des hôtes disponibles affichés lors d'une exécution de tâche sur la console Web ne contient pas une liste d'hôtes complète, comme dans la console Java. Il est à noter que le bouton de "régénération de la liste d'hôtes" n'est pas actuellement disponible dans la console Web. Solution : Aucune solution n'est disponible.

Limite : Dans certaines circonstances, la compilation d'un jeu de règles contenant le fichier de règle netware.rls peut générer l'erreur suivante :

```
"Translating to prolog" step of the netware.rls ruleset. 
Exception in thread "main" java.lang.StackOverflowError 
  at com.oroinc.text.regex.Perl5Matcher. pushState(Perl5Matcher.java)
      at com.oroinc.text.regex.Perl5Matcher._match(Perl5Matcher.java) 
      at com.oroinc.text.regex.Perl5Matcher._match(Perl5Matcher.java) 
at com.oroinc.text.regex.Perl5Matcher. match(Perl5Matcher.java) ... ...
Remarque : La règle spécifique à l'origine de cette erreur est novell duplicate minor events.
```
Solution : Aucune solution n'est disponible.

Limite : La fréquence de régénération de l'afficheur d'événements dans la console Web est paramétrée sur un minimum de 5 minutes. Cet intervalle ne peut pas être réduit.

Limite : (APAR : IY55401) Lors de la surveillance de syslog et d'un fichier indiqué à l'aide de l'option LogSources, il peut arriver qu'un adaptateur de fichier journal UNIX cesse d'envoyer des événements au serveur d'événements.

Solution : Un correctif provisoire IBM Tivoli Enterprise Console (3.9.0-TEC-0005LA) sera diffusé, afin d'apporter une solution à l'APAR IY55401. Ce correctif peut être appliqué une fois 3.9.0-TEC-FP01 installé.

Limite : Dans certaines conditions, il arrive que les adaptateurs de fichier journal UNIX cessent d'envoyer des événements au serveur d'événements. Ce problème concerne l'APAR IY53132 d'IBM Tivoli Management Framework. Solution : Pour résoudre cet incident, appliquez le correctif ci-dessous, qui correspond à la version en cours d'IBM Tivoli Management Framework.

3.7.1-LCF-0018 ou 3.7.1-TMF-0129 (dont la diffusion est prévue avant la fin du deuxième trimestre 2004) 4.1-LCF-0024 ou 4.1-TMF-FP02

4.1.1-LCF-0002 (dont la diffusion est prévue avant la fin du deuxième trimestre 2004)

# **Mises à jour de la documentation**

• La section "Installation de la console d'événements*"* du document *IBM Tivoli Enterprise Console - Guide d'installation* doit être mise à jour comme suit :

**Installation de la console d'événements à l'aide de l'assistant d'installation** 

- 1. Sélectionnez **Installer, mettre à niveau ou désinstaller des composants dans un environnement Tivoli**, puis cliquez sur **Suivant**.
- 2. Une fois que la recherche de composants installés est effectuée par l'assistant (il n'en trouve aucun), cliquez sur **Suivant**.
- 3. Sélectionnez **Installer les composants d'IBM Tivoli Enterprise Console 3.9**, puis cliquez sur **Suivant**.
- 4. Cliquez sur **Console d'événements** , puis sur **Suivant**:
- 5. Si votre environnement contient plusieurs noeuds gérés, l'assistant d'installation affiche plusieurs noeuds gérés à sélectionner. Cependant, dans la mesure où cette installation concerne une machine unique, les étapes ne s'affichent pas. Une liste de règles à activer s'affiche et toutes les règles sont sélectionnées. Pour continuer sans désactiver de jeu de règles, cliquez sur **Suivant**.
- 6. Cliquez sur **Suivant** pour continuer sans modifier d'options de démarrage de serveur d'événements.
- 7. Cliquez sur **Suivant** pour continuer sans choisir de modules de langue.
- 8. Vérifiez vos sélections, puis cliquez sur **Suivant**.
- 9. Insérez le CD-ROM d'installation de Tivoli Enterprise Console, puis cliquez sur **Suivant**.
- 10. Après avoir consulté les messages d'installation, cliquez sur **Suivant**. La fenêtre d'installation principale s'affiche.

#### **Installation de la console d'événements à l'aide du programme d'installation autonome**

L'installation autonome de la console d'événements non-TME pour les systèmes Windows est désormais disponible avec ce groupe de correctifs. Elle permet d'installer la console d'événements sans utiliser l'assistant d'installation.

15

Exécutez la commande suivante pour installer la console d'événements sans utiliser l'assistant d'installation : %PATCH%\NON\_TME\W32-IX86\setupwin32.exe

• L'option -imptgtdata de la commande wrb dans la version 3.9 du document IBM *Tivoli Enterprise Console - Guide des commandes et des tâches*, doit être mise à jour comme suit :

**-imptgtdata** *fichier\_données cible base\_règles* 

Importe un fichier de données de support dans une cible de base de règles. Ce fichier doit déjà exister dans le sous-répertoire TEC\_RULES ; il est distribué avec la base de règles. Par exemple, les fichiers suivants peuvent être importés :

Spécifie le nom du fichier à importer dans la cible de base de règles nommée. Indiquez le nom de fichier et non le chemin d'accès. Le fichier doit déjà exister dans le sous-répertoire TEC\_RULES.

#### cible

Indique le nom de la cible de base de règles devant recevoir le fichier de données importé.

base\_règles

Indique le nom de la base de règles qui contient la cible.

• Les informations ci-dessous relatives à la nouvelle version de la commande wstoptecgw doivent être ajoutées dans le document IBM Tivoli Enterprise Console Version 3.9 - Guide des commandes et des tâches*.* 

#### **wstoptecgw (version de noeud géré) :**

La version de noeud géré de la commande **wstoptecgw** sert à arrêter une passerelle Tivoli Enterprise Console qui est installée sur un noeud géré. La version de noeud géré de la commande **wstoptecgw** 

est installée sur un noeud géré et la version de noeud final de la commande **wstoptecgw** est installée sur des noeuds finaux. La commande **wstoptecgw** idoine est automatiquement appelée selon qu'un profil tec\_gateway est distribué sur un noeud géré ou sur un noeud final.

Le mot clé **EnableSigTerm** sert à déterminer la version de la commande qui est installée. La valeur par défaut est **EnableSigTerm =YES**, ce qui signifie que la nouvelle version de la commande **wstoptecgw** est utilisée lorsque la passerelle est installée sur un noeud géré.

## **Syntaxe :**

wstoptecgw

#### **Description :**

La version de noeud géré de la commande **wstoptecgw** arrête une passerelle Tivoli Enterprise Console qui prend en charge des noeuds gérés. La passerelle Tivoli Enterprise Console redémarre automatiquement dès la réception d'un événement ; il n'existe donc aucune commande correspondante pour démarrer la passerelle. Cette commande doit être exécutée dans

le shell découlant de l'hôte (noeud géré) qui contient la passerelle.

Pour obtenir la commande **wstoptecgw** sur le shell découlant de l'hôte (noeud géré) qui contient la passerelle, effectuez les étapes ci-dessous.

1. Assurez-vous que la fonction de configuration d'adaptateur est installée sur le noeud géré, de sorte qu'elle serve de passerelle Tivoli Enterprise Console.

2. Créez une entrée de profil de configuration d'adaptateur pour le fichier de configuration tec\_gateway, puis assurez-vous que le paramètre

**EnableSigTerm=YES** est indiqué.

3. Distribuez le profil de configuration d'adaptateur tec\_gateway sur le noeud géré. La commande **wstoptecgw**  est désormais installée dans le répertoire \$BINDIR/bin/ sur le noeud géré.

# **Fichiers ajoutés ou remplacés par ce groupe de correctifs**

TME/TEC/tec\_gateway.exe bin/wstoptecgw TME/ACP/acp TME/ACP/acpep TME/TEC/tec\_gateway bin/wstoptecgw bin/postemsg bin/postzmsg bin/wpostemsg bin/wpostzmsg TME/TEC/default\_sm/tecsce.dtd TME/TEC/evd.jar TME/TEC/zce.jar TME/TEC/jcf.jar TME/TEC/ibmjsse.jar TME/TEC/jsafe.zip TME/TEC/xercesImpl-4.2.2.jar TME/TEC/xml-apis-4.2.2.jar bin/aix4-r1/TME/TEC/adapters/bin/init.tecad\_logfile bin/aix4-r1/TME/TEC/adapters/bin/tecad\_logfile.cfg bin/aix4-r1/TME/TEC/adapters/bin/tecad-remove-logfile.sh bin/aix4-r1/TME/TEC/adapters/bin/update\_conf bin/hpux10/TME/TEC/adapters/bin/init.tecad\_logfile bin/hpux10/TME/TEC/adapters/bin/tecad\_logfile.cfg bin/hpux10/TME/TEC/adapters/bin/tecad-remove-logfile.sh bin/hpux10/TME/TEC/adapters/bin/update\_conf bin/solaris2/TME/TEC/adapters/bin/init.tecad\_logfile bin/solaris2/TME/TEC/adapters/bin/tecad\_logfile.cfg bin/solaris2/TME/TEC/adapters/bin/tecad-remove-logfile.sh bin/solaris2/TME/TEC/adapters/bin/update\_conf bin/linux-ix86/TME/TEC/adapters/bin/init.tecad\_logfile bin/linux-ix86/TME/TEC/adapters/bin/tecad\_logfile.cfg bin/linux-ix86/TME/TEC/adapters/bin/tecad-remove-logfile.sh bin/linux-ix86/TME/TEC/adapters/bin/update\_conf bin/linux-s390/TME/TEC/adapters/bin/init.tecad\_logfile bin/linux-s390/TME/TEC/adapters/bin/tecad\_logfile.cfg bin/linux-s390/TME/TEC/adapters/bin/tecad-remove-logfile.sh bin/linux-s390/TME/TEC/adapters/bin/update\_conf bin/linux-ppc/TME/TEC/adapters/bin/init.tecad\_logfile bin/linux-ppc/TME/TEC/adapters/bin/tecad\_logfile.cfg bin/linux-ppc/TME/TEC/adapters/bin/tecad-remove-logfile.sh bin/linux-ppc/TME/TEC/adapters/bin/update\_conf bin/os2-ix86/TME/TEC/adapters/bin/tecadini.sh bin/aix4-r1/TME/TEC/adapters/bin/tecad\_snmp.cfg bin/aix4-r1/bin/postemsg bin/hpux10/bin/postemsg bin/solaris2/bin/postemsg bin/linux-ix86/bin/postemsg bin/linux-s390/bin/postemsg bin/w32-ix86/bin/postemsg.exe bin/os2-ix86/bin/postemsg.exe bin/linux-ppc/bin/postemsg bin/aix4-r1/bin/postzmsg bin/hpux10/bin/postzmsg bin/solaris2/bin/postzmsg bin/linux-ix86/bin/postzmsg bin/linux-s390/bin/postzmsg bin/w32-ix86/bin/postzmsg.exe bin/linux-ppc/bin/postzmsg bin/os2-ix86/TME/ACP/acpep bin/aix4-r1/TME/ACP/acpep bin/hpux10/TME/ACP/acpep bin/solaris2/TME/ACP/acpep bin/linux-ix86/TME/ACP/acpep bin/linux-s390/TME/ACP/acpep bin/w32-ix86/TME/ACP/acpep bin/linux-ppc/TME/ACP/acpep bin/aix4-r1/TME/TEC/adapters/bin/tecad\_logfile bin/aix4-r1/TME/TEC/adapters/bin/logfile\_gencds bin/hpux10/TME/TEC/adapters/bin/tecad\_logfile bin/hpux10/TME/TEC/adapters/bin/logfile\_gencds bin/solaris2/TME/TEC/adapters/bin/tecad\_logfile bin/solaris2/TME/TEC/adapters/bin/logfile\_gencds bin/linux-ix86/TME/TEC/adapters/bin/tecad\_logfile bin/linux-ix86/TME/TEC/adapters/bin/logfile\_gencds bin/linux-s390/TME/TEC/adapters/bin/tecad\_logfile bin/linux-s390/TME/TEC/adapters/bin/logfile\_gencds bin/linux-ppc/TME/TEC/adapters/bin/tecad\_logfile bin/linux-ppc/TME/TEC/adapters/bin/logfile\_gencds bin/w32-ix86/TME/TEC/adapters/bin/tecad\_win.exe bin/w32-ix86/TME/TEC/adapters/bin/tecadwins.exe bin/w32-ix86/TME/TEC/adapters/bin/win\_gencds.exe bin/os2-ix86/TME/TEC/adapters/bin/tecados2.exe

bin/os2-ix86/TME/TEC/adapters/bin/os2gncds.exe bin/aix4-r1/TME/TEC/adapters/bin/tecad\_snmp bin/hpux10/TME/TEC/adapters/bin/tecad\_snmp bin/solaris2/TME/TEC/adapters/bin/tecad\_snmp bin/linux-ix86/TME/TEC/adapters/bin/tecad\_snmp bin/linux-s390/TME/TEC/adapters/bin/tecad\_snmp bin/w32-ix86/TME/TEC/adapters/bin/tecad\_snmp.exe bin/w32-ix86/TME/TEC/adapters/bin/tecad\_snmps.exe bin/linux-ppc/TME/TEC/adapters/bin/tecad\_snmp bin/aix4-r1/bin/wpostemsg bin/hpux10/bin/wpostemsg bin/solaris2/bin/wpostemsg bin/linux-ix86/bin/wpostemsg bin/linux-s390/bin/wpostemsg bin/w32-ix86/bin/wpostemsg.exe bin/os2-ix86/bin/wpostemsg.exe bin/linux-ppc/bin/wpostemsg bin/aix4-r1/bin/wpostzmsg bin/hpux10/bin/wpostzmsg bin/solaris2/bin/wpostzmsg bin/linux-ix86/bin/wpostzmsg bin/linux-s390/bin/wpostzmsg bin/w32-ix86/bin/wpostzmsg.exe bin/linux-ppc/bin/wpostzmsg bin/mips-irix5/TME/TEC/adapters/bin/init.tecad\_logfile bin/mips-irix5/TME/TEC/adapters/bin/update\_conf bin/osf-axp/TME/TEC/adapters/bin/init.tecad\_logfile bin/osf-axp/TME/TEC/adapters/bin/update\_conf bin/reliant-unix/TME/TEC/adapters/bin/init.tecad\_logfile bin/reliant-unix/TME/TEC/adapters/bin/update\_conf bin/sequent/TME/TEC/adapters/bin/init.tecad\_logfile bin/sequent/TME/TEC/adapters/bin/update\_conf bin/solaris2-ix86/TME/TEC/adapters/bin/init.tecad\_logfile bin/solaris2-ix86/TME/TEC/adapters/bin/update\_conf bin/uw2-ix86/TME/TEC/adapters/bin/init.tecad\_logfile bin/uw2-ix86/TME/TEC/adapters/bin/update\_conf bin/mips-irix5/bin/postemsg bin/osf-axp/bin/postemsg bin/reliant-unix/bin/postemsg bin/sequent/bin/postemsg bin/solaris2-ix86/bin/postemsg bin/uw2-ix86/bin/postemsg bin/mips-irix5/TME/ACP/acpep bin/osf-axp/TME/ACP/acpep bin/reliant-unix/TME/ACP/acpep bin/sequent/TME/ACP/acpep bin/solaris2-ix86/TME/ACP/acpep bin/uw2-ix86/TME/ACP/acpep bin/mips-irix5/TME/TEC/adapters/bin/tecad\_logfile bin/mips-irix5/TME/TEC/adapters/bin/logfile\_gencds bin/osf-axp/TME/TEC/adapters/bin/tecad\_logfile bin/osf-axp/TME/TEC/adapters/bin/logfile\_gencds bin/reliant-unix/TME/TEC/adapters/bin/tecad\_logfile bin/reliant-unix/TME/TEC/adapters/bin/logfile\_gencds bin/sequent/TME/TEC/adapters/bin/tecad\_logfile bin/sequent/TME/TEC/adapters/bin/logfile\_gencds bin/solaris2-ix86/TME/TEC/adapters/bin/tecad\_logfile bin/solaris2-ix86/TME/TEC/adapters/bin/logfile\_gencds bin/uw2-ix86/TME/TEC/adapters/bin/tecad\_logfile bin/uw2-ix86/TME/TEC/adapters/bin/logfile\_gencds bin/mips-irix5/TME/TEC/adapters/bin/tecad\_snmp bin/osf-axp/TME/TEC/adapters/bin/tecad\_snmp bin/reliant-unix/TME/TEC/adapters/bin/tecad\_snmp

bin/sequent/TME/TEC/adapters/bin/tecad\_snmp bin/solaris2-ix86/TME/TEC/adapters/bin/tecad\_snmp bin/uw2-ix86/TME/TEC/adapters/bin/tecad\_snmp bin/mips-irix5/bin/wpostemsg bin/osf-axp/bin/wpostemsg bin/reliant-unix/bin/wpostemsg bin/sequent/bin/wpostemsg bin/solaris2-ix86/bin/wpostemsg bin/uw2-ix86/bin/wpostemsg bin/wlsemsg bin/wsetemsg bin/wtdbspace TME/TEC/jcf.jar TME/TEC/jcf.jks TME/TEC/ibmjsse.jar TME/TEC/jrim.jar TME/TEC/jsafe.zip TME/TEC/tec\_console.jar TME/TEC/tec\_ui\_svr.jar TME/TEC/evd.jar TME/TEC/log.jar bin/tec\_console(!w32-ix86,!linux-s390) bin/tec\_console.cmd(w32-ix86) TME/TEC/adapters/bin/tecad\_hpov bin/wpostemsg bin/postemsg TME/TEC/adapters/bin/tecad\_hpov.exe bin/wpostemsg.exe bin/postemsg.exe TME/TEC/jre.tar TME/TEC/samples/correlation/correlate.rls TME/TEC/samples/correlation/log\_default.rls TME/TEC/tec\_server TME/TEC/tec\_dispatch TME/TEC/tec\_reception TME/TEC/tec\_rule TME/TEC/tec\_rule\_data TME/TEC/tec\_task TME/TEC/default\_rb/.rbtargets/EventServer/TEC\_TEMPLATES/hpux10/event\_specifiers.wic(hpux10) TME/TEC/default\_rb/.rbtargets/EventServer/TEC\_TEMPLATES/solaris2/event\_specifiers.wic(solaris2) TME/TEC/default\_rb/.rbtargets/EventServer/TEC\_TEMPLATES/aix4-r1/event\_specifiers.wic(aix4-r1) TME/TEC/default\_rb/.rbtargets/EventServer/TEC\_TEMPLATES/w32-ix86/event\_specifiers.wic(w32-ix86) TME/TEC/default\_rb/.rbtargets/EventServer/TEC\_TEMPLATES/linux-s390/event\_specifiers.wic(linux-s390) TME/TEC/default\_rb/.rbtargets/EventServer/TEC\_TEMPLATES/linux-ix86/event\_specifiers.wic(linux-ix86) TME/FORMAT\_EDITOR/fmt\_edit TME/TEC/default\_rb/TEC\_RULES/netview.rls TME/RULE\_BUILDER/builder TME/RULE\_BUILDER/builder\_data TME/TEC/builder\_data(w32-ix86) TME/TEC/default\_rb/TEC\_TEMPLATES/hpux10/event\_specifiers.wic(hpux10) TME/TEC/default\_rb/TEC\_TEMPLATES/solaris2/event\_specifiers.wic(solaris2) TME/TEC/default\_rb/TEC\_TEMPLATES/aix4-r1/event\_specifiers.wic(aix4-r1) TME/TEC/default\_rb/TEC\_TEMPLATES/w32-ix86/event\_specifiers.wic(w32-ix86) TME/TEC/default\_rb/TEC\_TEMPLATES/linux-s390/event\_specifiers.wic(linux-s390) TME/TEC/default\_rb/TEC\_TEMPLATES/linux-ix86/event\_specifiers.wic(linux-ix86) TME/TEC/tec\_rb.jar TME/TEC/event.jar TME/TEC/jsafe.zip TME/TEC/jcf.jar TME/TEC/jcf.jks TME/TEC/ibmjsse.jar TME/TEC/jcf.jar TME/TEC/jcf.jks

TME/TEC/ibmjsse.jar TME/TEC/jrim.jar TME/TEC/jsafe.zip TME/TEC/tec\_console.jar TME/TEC/tec\_ui\_svr.jar TME/TEC/tec\_ui\_server

## **Comment prendre contact avec le service d'assistance**

Si un produit Tivoli vous pose problème, accédez au site Web du service d'assistance IBM suivant : http://www.ibm.com/software/sysmgmt/products/support/

Pour prendre contact avec le service d'assistance, reportez-vous au document IBM Software Support Guide sur le site Web suivant : http://techsupport.services.ibm.com/guides/handbook.html

Ce document explique comment contacter le service d'assistance IBM en fonction de la gravité de l'incident. Il contient également les informations suivantes :

- inscription et droit;
- numéros de téléphone et adresses électroniques (qui varient en fonction des pays) ;
- informations à se procurer avant de contacter le service d'assistance IBM.

## **Remarques**

Le présent document peut contenir des informations ou des références concernant certains produits, logiciels ou services IBM non annoncés dans ce pays. Pour plus de détails, référez-vous aux documents d'annonce disponibles dans votre pays, ou adressez-vous à votre partenaire commercial IBM. Toute référence à un produit, logiciel ou service IBM n'implique pas que seul ce produit, logiciel ou service puisse être utilisé. Tout autre élément fonctionnellement équivalent peut être utilisé, s'il n'enfreint aucun droit d'IBM. Il est de la responsabilité de l'utilisateur d'évaluer et de vérifier lui-même les installations et applications réalisées avec des produits, logiciels ou services non expressément référencés par IBM.

IBM peut détenir des brevets ou des demandes de brevet couvrant les produits mentionnés dans le présent document. La remise de ce document ne vous donne aucun droit de licence sur ces brevets ou demandes de brevet. Si vous désirez recevoir des informations concernant l'acquisition de licences, veuillez en faire la demande par écrit à l'adresse suivante :

IBM EMEA Director of Licensing IBM Europe Middle-East Africa Tour Descartes La Défense 5 2, avenue Gambetta 92066 - Paris-La Défense CEDEX France

Pour le Canada, veuillez adresser votre courrier à :

IBM Director of Commercial Relations IBM Canada Ltd 3600 Steeles Avenue East Markham, Ontario L3R 9Z7 Canada

Les informations sur les licences concernant les produits utilisant un jeu de caractères double octet peuvent être obtenues par écrit à l'adresse suivante :

IBM World Trade Asia Corporation Licensing 2-31 Roppongi 3-chome, Minato-ku Tokyo 106, Japon

**Le paragraphe suivant ne s'applique ni au Royaume-Uni, ni dans aucun pays dans lequel il serait contraire aux lois locales.**  LE PRESENT DOCUMENT EST LIVRE EN L'ETAT. IBM DECLINE TOUTE RESPONSABILITE, EXPLICITE OU IMPLICITE, RELATIVE AUX INFORMATIONS QUI Y SONT CONTENUES, Y COMPRIS EN CE QUI CONCERNE LES GARANTIES DE NON-CONTREFAÇON, DE VALEUR MARCHANDE OU D'ADAPTATION A VOS BESOINS.

Certaines juridictions n'autorisent pas l'exclusion des garanties implicites, auquel cas l'exclusion ci-dessus ne vous sera pas applicable.

Le présent document peut contenir des inexactitudes ou des coquilles. Il est mis à jour périodiquement. Chaque nouvelle édition inclut les mises à jour. IBM peut modifier sans préavis les produits et logiciels décrits dans ce document.

Les références à des sites Web non IBM sont fournies à titre d'information uniquement et n'impliquent en aucun cas une adhésion aux données qu'ils contiennent. Les éléments figurant sur ces sites Web ne font pas partie des éléments du présent produit IBM et l'utilisation de ces sites relève de votre seule responsabilité.

IBM pourra utiliser ou diffuser, de toute manière qu'elle jugera appropriée et sans aucune obligation de sa part, tout ou partie des informations qui lui seront fournies.

Les licenciés souhaitant obtenir des informations permettant : (i) l'échange des données entre des logiciels créés de façon indépendante et d'autres logiciels (dont celui-ci), et (ii) l'utilisation mutuelle des données ainsi échangées, doivent adresser leur demande à :

IBM Corporation 2Z4A/101 11400 Burnet Road Austin, TX 78758 Etats-Unis.

Ces informations peuvent être soumises à des conditions particulières, prévoyant notamment le paiement d'une redevance.

Le logiciel sous licence décrit dans ce document et tous les éléments sous licence disponibles s'y rapportant sont fournis par IBM conformément aux dispositions de l'ICA, des Conditions internationales d'utilisation des logiciels IBM ou de tout autre accord équivalent.

Les informations concernant des produits non IBM ont été obtenues auprès des fournisseurs de ces produits, par l'intermédiaire d'annonces publiques ou via d'autres sources disponibles. IBM n'a pas testé ces produits et ne peut confirmer l'exactitude de leurs performances ni leur compatibilité. Elle ne peut recevoir aucune réclamation concernant des produits non IBM. Toute question concernant les performances de produits non IBM doit être adressée aux fournisseurs de ces produits.

Toute instruction relative aux intentions d'IBM pour ses opérations à venir est susceptible d'être modifiée ou annulée sans préavis, et doit être considérée uniquement comme un objectif.

## **Marques**

IBM, le logo IBM, AIX, DB2, Informix, OS/2, OS/400, Tivoli, le logo Tivoli, Tivoli Enterprise Console et TME sont des marques d'International Business Machines Corporation aux Etats-Unis et/ou dans certains autres pays.

Microsoft, Windows et Windows NT sont des marques de Microsoft Corporation aux Etats-Unis et/ou dans certains autres pays.

Java, ainsi que tous les logos et marques incluant Java, sont des marques de Sun Microsystems, Inc. aux Etats-Unis et/ou dans certains autres pays.

UNIX est une marque enregistrée de The Open Group aux Etats-Unis et/ou dans certains autres pays.

D'autres sociétés sont propriétaires des autres marques, noms de produits ou logos qui pourraient apparaître dans ce document.